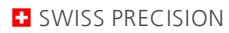

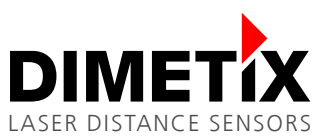

# **Application Note AN2007**

### **D-Series**

## **Addtional measurement filter - Distance jump detection**

#### V1.01

Please check [www.dimetix.com](http://www.dimetix.com/) for the latest version

#### **Abstract**

The D-Series laser distance sensors provide a wide range of configuration possibilities. This document shows how to configure the distance jump detection feature. This feature works like a plausibility check of the measured distance. A typical use cases can be positioning applications e.g. in the logistics.

This Application Note is provided as is without any warranty for any problems this sample may cause.

崇

File: AN2007 Additional measurement filter - Distance jump V101.odt

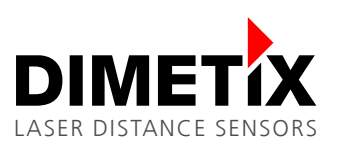

## **Table of content**

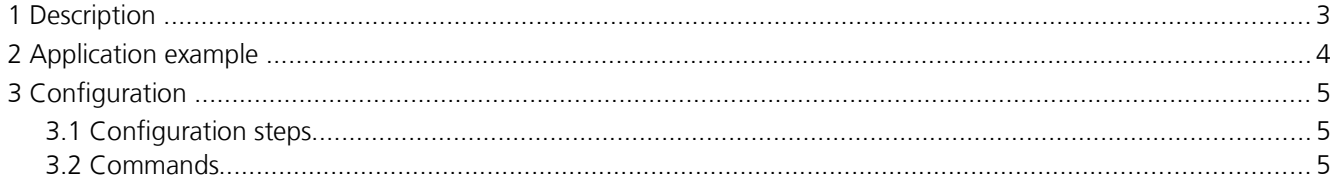

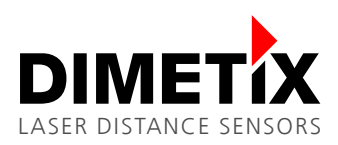

## **1 Description**

Many applications demand the detection of blocking objects in the laser beam (see figure [1](#page-2-0) and [2](#page-2-1) for details). For this, an additional measurement filter has been implemented in the D-Series laser distance sensor. Available for firmware V1.17 or newer. This filter performs a plausibility check of the measured distance by detecting sudden not allowed distance changes. The sensor signals this error condition by sending the error code @E261. This error code will be present until the tracking distance measurement is stopped and restarted.

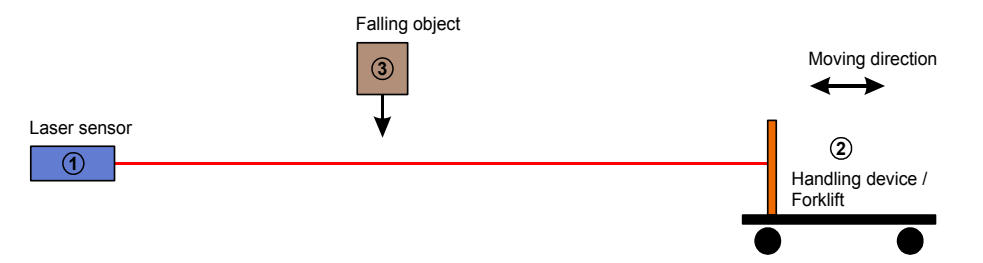

<span id="page-2-0"></span>Figure 1: Example of a critical situation where the sensor is fix installed and the measuring target is moving.  $1 \rightarrow$  Laser distance sensor (fix), 2  $\rightarrow$  Handing device / Forklift with measuring target (moving), 3  $\rightarrow$  Falling object (may block laser beam)

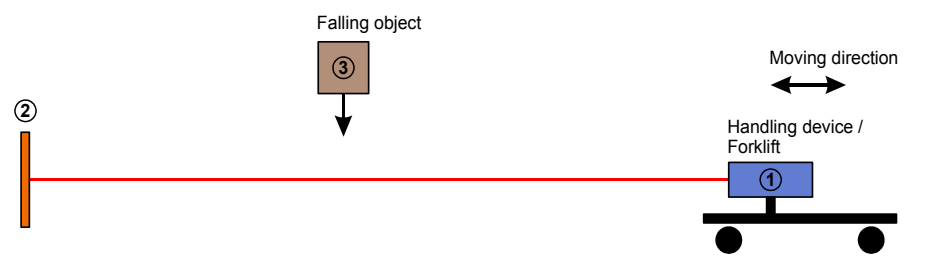

<span id="page-2-1"></span>Figure 2: Example of a critical situation where the sensor is moving and the measuring target is fix installed.

 $1 \rightarrow$  Laser distance sensor on handling device / forklift (moving),  $2 \rightarrow$  Measuring target (fix),  $3 \rightarrow$  Falling object (may block laser beam)

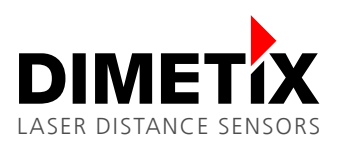

## **2 Application example**

The following table shows an application example according to figure [2](#page-2-1) (laser sensor on the moving handling device). The max. allowed distance change / jump is configured to  $\pm 0.5$  m.

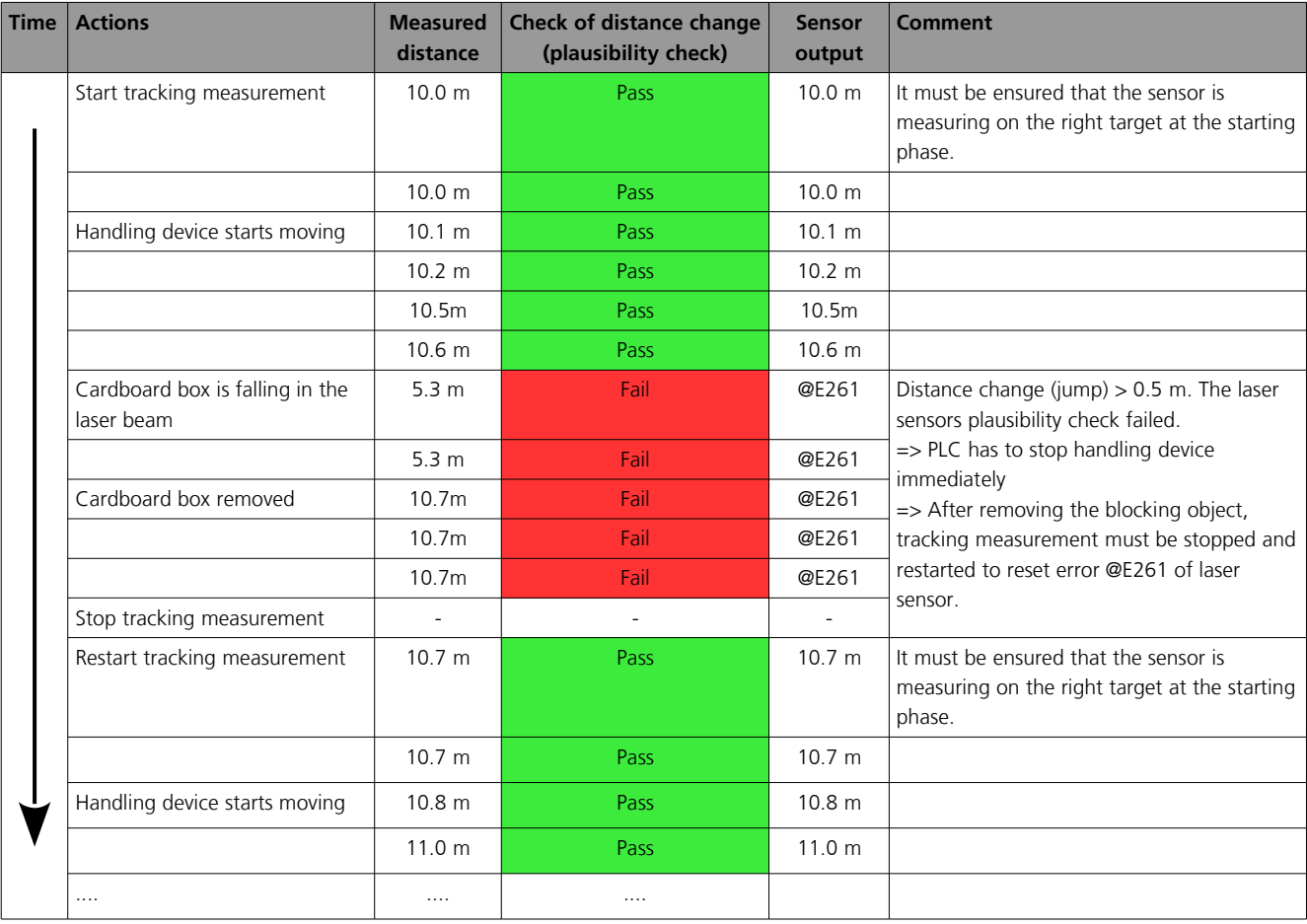

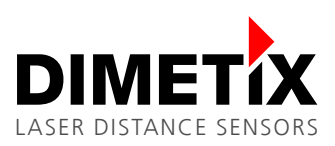

## **3 Configuration**

The sensor behavior has to be configured according the configuration steps in the following chapter [3.1.](#page-4-2) The used sensor commands are described in chapter [3.2.](#page-4-1)

#### <span id="page-4-2"></span>**3.1 Configuration steps**

Please do the following steps to configure the sensor for the new additional measurement feature / filter possibilities. Note, the configuration can be saved permanently in the laser distance sensor. Like this, the configuration process has to be done only once.

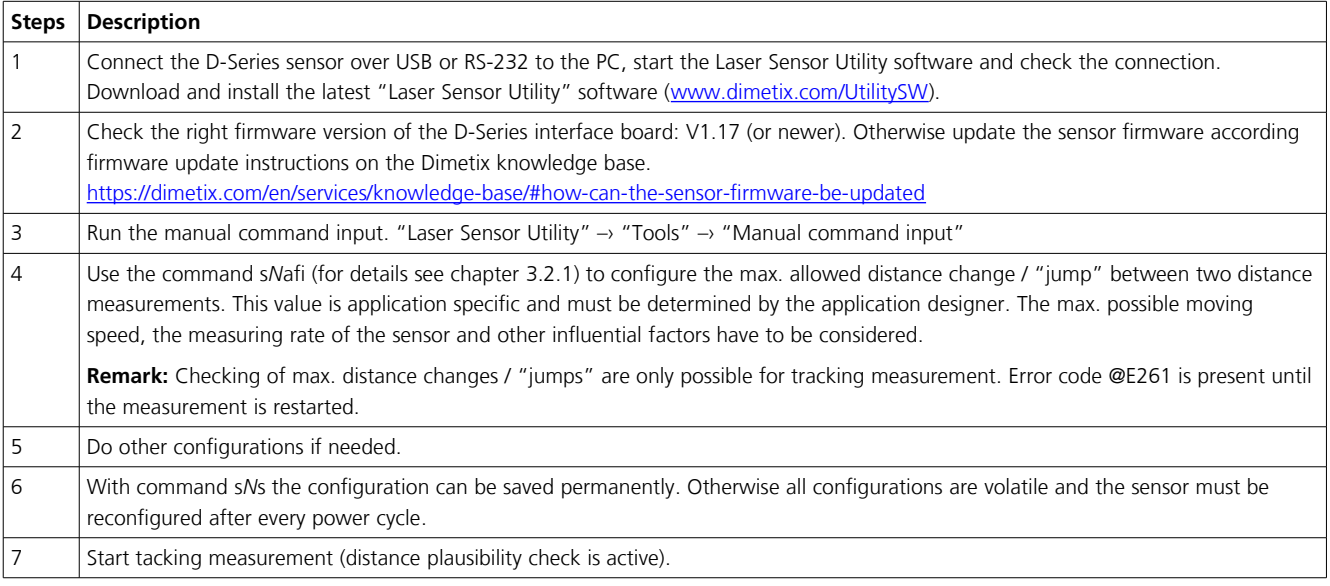

#### <span id="page-4-1"></span>**3.2 Commands**

#### <span id="page-4-0"></span>**3.2.1 Set/Get additional measurement filter configuration (sNafi)**

This command allows additional measurement filter / feature configurations.

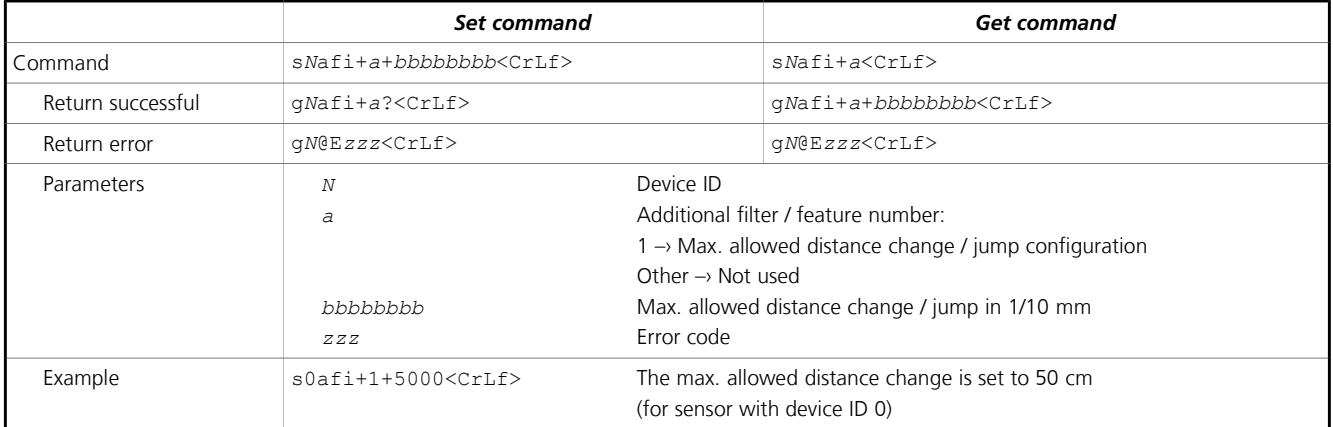

**Remark:** All configurations are volatile, use the save configuration command s*N*s to save configuration permanently.

For more information about available configurations see the Technical Reference Manual of the D-Series laser distance sensor.

崇